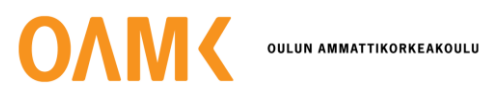

Eelis Uusitalo

# **JULKISEN KIINTEISTÖN RAKENNUSAUTOMAATION MODERNISOINTI**

# **JULKISEN KIINTEISTÖN RAKENNUSAUTOMAATION MODERNISOINTI**

Eelis Uusitalo Opinnäytetyö Kevät 2023 Konetekniikan tutkinto-ohjelma Oulun ammattikorkeakoulu

### **TIIVISTELMÄ**

Oulun ammattikorkeakoulu Konetekniikka, koneautomaatio

Tekijä: Eelis Uusitalo Opinnäytetyön nimi: Julkisen kiinteistön rakennusautomaation modernisointi Työn ohjaaja: Kai Jokinen Työn valmistumislukukausi ja -vuosi: kevät 2023 Sivumäärä: 36

Tässä opinnäytetyössä on toteutettu julkisessa käytössä olevaan kiinteistöön rakennusautomaation modernisointi. Toimeksiantajana toimii Caverion Suomi Oy. Opinnäytetyössä käsitellään rakennusautomaation modernisoinnin työvaiheet ja käytettävät laitteet. Opinnäytetyön tavoitteena oli suunnitella modernisoitu automaatiojärjestelmä kiinteistöön käyttäen toimeksiantajan järjestelmiä. Automaatiojärjestelmä suunniteltiin optimoimaan kiinteistön laitteiden toimintaa, parantamaan sisäolosuhteita kiinteistössä sekä luomaan helppokäyttöisemmän valvomon asiakkaalle.

Opinnäytetyössä kiinteistöön on suunniteltu päivitetty automaatiojärjestelmä lämmönjakokeskukseen sekä ilmanvaihtokoneeseen. Suunniteltu automaatiojärjestelmä on tehty asiakkaan toimittamien toimintaselostuksien pohjalta. Automaatiojärjestelmä on suunniteltu vaiheittain. Suunnittelu alkoi käytettävissä olevien toimilaitteiden kirjaamisesta järjestelmään. Toimilaitteille muodostettiin automaatio-ohjelma, joka ohjaa laitteita. Suunnitellulle automaatiojärjestelmälle luotiin symboleista muodostettu näkymä nettiselaimeen, josta on mahdollista seurata ja valvoa järjestelmän toimintaa ja muuttaa asetusarvoja. Lopuksi automaatiojärjestelmä ja laitteet penkkitestattiin ennen käyttöönottoa kiinteistössä.

Käyttöönotossa suunniteltu automaatiojärjestelmä kytkettiin kiinteistöön ja valvomoon, jonka seurauksena on mahdollista hallinnoida etänä kiinteistön ilmanvaihdon ja lämmönjakokeskuksen toimintaa. Automaatiojärjestelmän käyttöönotossa tulleet haasteet pidensivät työnvalmistumisaikaa, mutta osoittautuivat hyödyllisiksi kehittämällä osaamista laitteista ja ohjelmoinnista.

Modernisoitu automaatiojärjestelmä optimoi laitteiden tehokkuuden kiinteistön lämmitykseen ja ilmanvaihtoon, sekä helpottaa kiinteistön valvontaa ja huoltotoimenpiteitä. Uuden automaatiojärjestelmän käyttöönotossa tehdyt toimintakokeet ja laitepäivitykset varmistavat kiinteistön toiminnallisuudet ja varotoimenpiteet, mitkä varmistavat kiinteistön kunnon ylläpitämisen mahdollisimman hyvänä.

### **ABSTRACT**

Oulu University of Applied Sciences Machine engineering, Machine automation

Author: Eelis Uusitalo Title of thesis: Modernization of Building Automation in Public Building Supervisor: Kai Jokinen Term and year when the thesis was submitted: Spring 2023 Number of pages: 36

This thesis is about building automation modernization into a public building. The thesis is commissioned by Caverion Suomi Oy. This thesis covers the phases and the devices which are used to modernize building automation. The main objective was to produce modernized building automation that optimizes indoor circumstances and devices.

In this thesis an updated version of the building automation is made for the heat distribution center and the ventilation unit. The designed automation system is based on the client's functioning statements. Designing the automation system starts by putting together a list of the devices and signals from the devices. The signal list was used to create the base for the programming design. The automation program is made with function block diagrams using the libraries from the applications as assistance. Using a graphic designing tool, the automated program was created into a visual view of the functions happening in the building in a webserver for user friendly purposes. The created automation system was installed into the client's building and can be monitored with remote connection.

The installation of the designed automation system had some challenges because of old wirings and devices. The solutions for these challenges created more work but were ultimately rewarding for better understanding the devices working principles.

The modernized automation system optimizes the device efficiencies in the building's heat distribution center and ventilation unit and even makes it easier to monitor and do maintenance in the building. The operational tests and device updates that were made in the installation of the new automation system ensure the functionalities and precautions in the building which ensure the building's capability to maintain the conditions as good as possible.

## **KÄYTETTYJEN LYHENTEIDEN JA TERMIEN SELITYKSET**

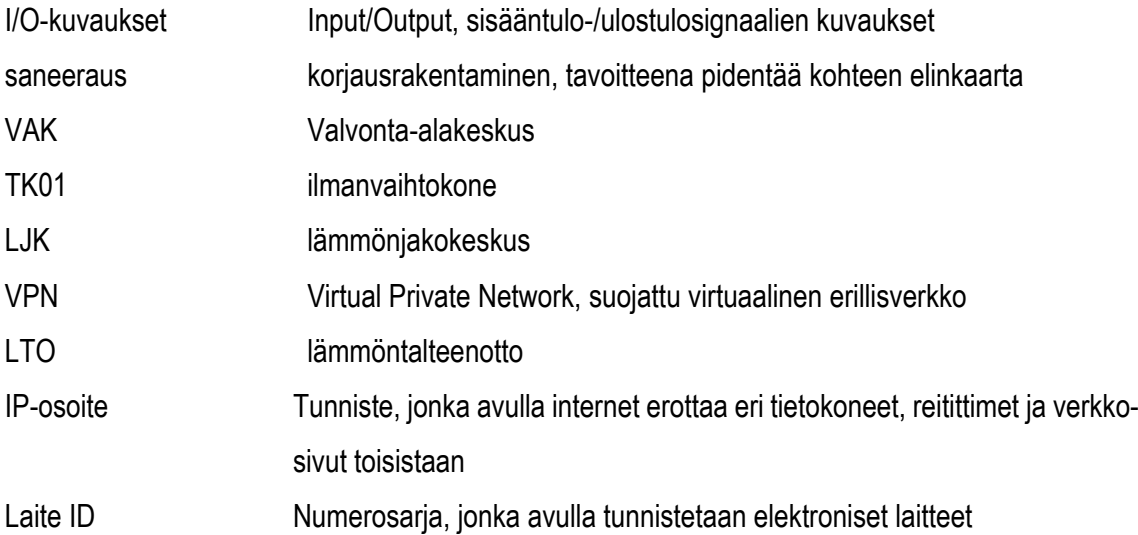

# **SISÄLLYS**

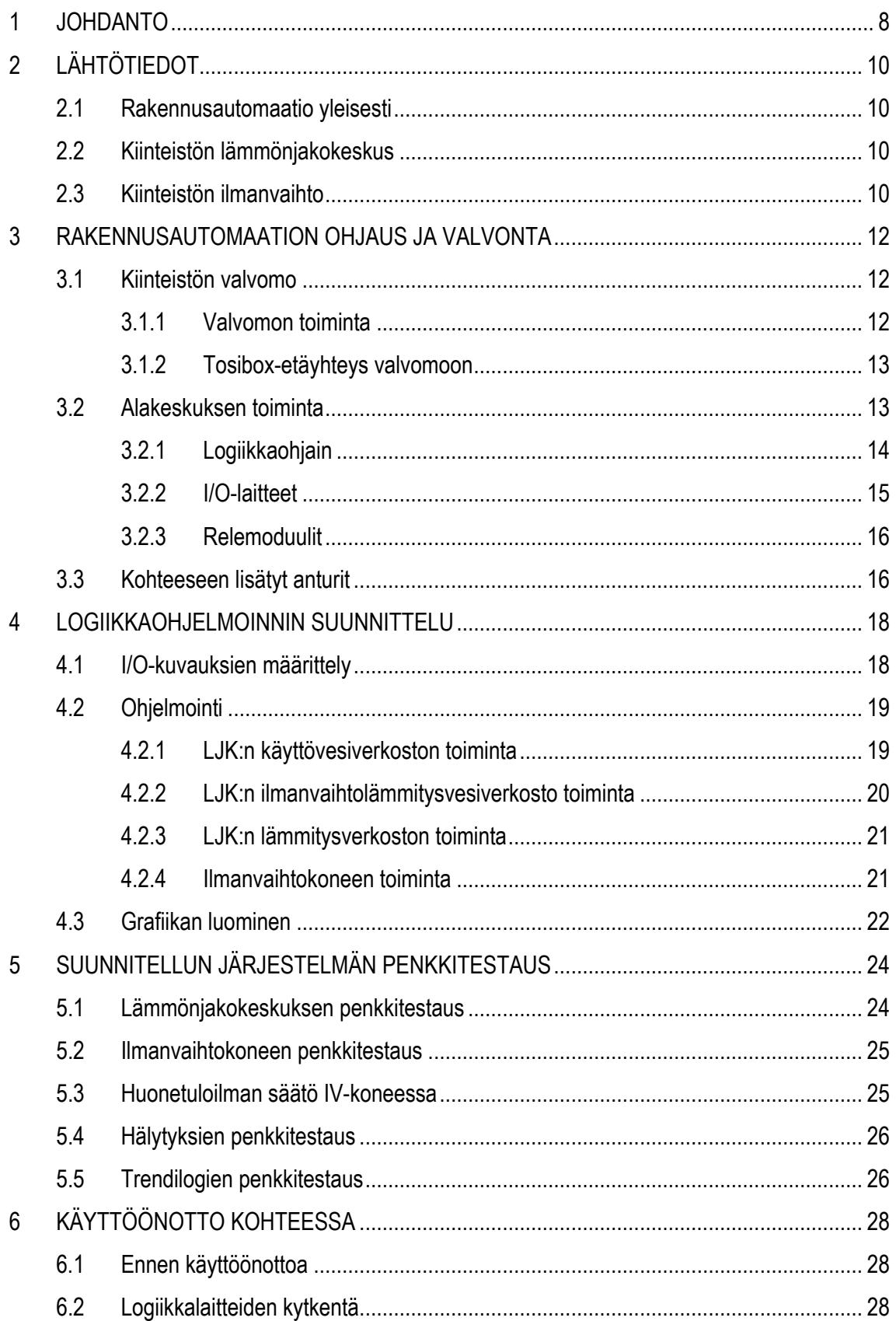

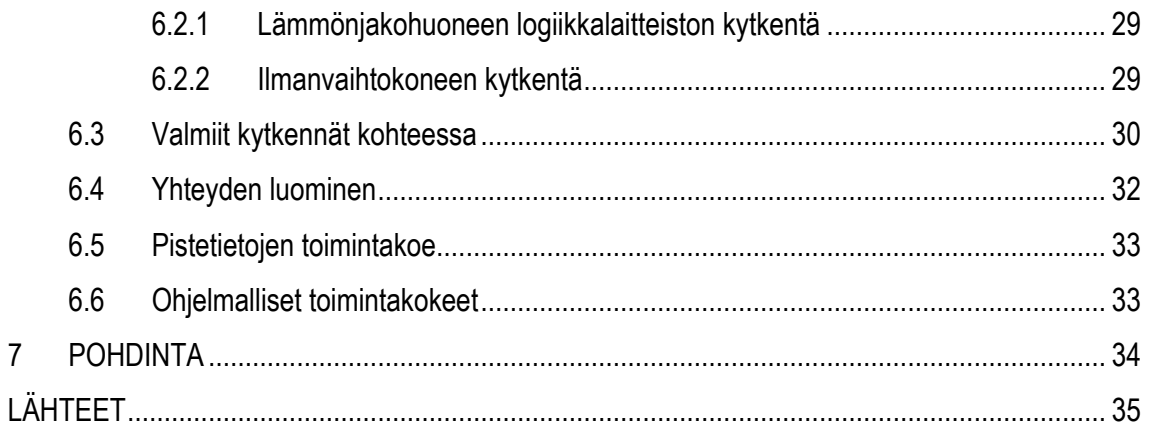

### <span id="page-7-0"></span>**1 JOHDANTO**

Tämän opinnäytetyön toimeksiantajana toimii Caverion Suomi Oy. Caverion Suomi Oy on perustettu vuonna 2013, kun teollisuus- ja kiinteistöpalvelut irtaantuivat YIT-konsernista. Irtaantumisen jälkeen Caverion Suomi Oy on kehittänyt toimintaansa osaamisalueinaan rakennusten, infrastruktuurin, teollisuuslaitosten ja teollisten prosessien koko elinkaari. Caverion Suomi Oy suunnitelee, huoltaa ja kunnossapitää kaikkia kiinteistö teknisiä järjestelmiä. Teollisuudessa se palvelee vaikuttamalla tehtaiden tuotantoprosessin tehokkuuteen, hävikkiin ja päästöihin. Caverion Suomi Oy:n liikevaihto on 406 miljoonaa euroa ja toiminta ulottuu 10 eri maahan. (1.)

Opinnäytetyössä suunnitellaan automaatiojärjestelmä saneerauskohteeseen. Projektissa käytettävä automaatiojärjestelmä on Caverion Suomi Oy:n Caverion Drive -kiinteistönhallintajärjestelmä. Caverion Drive -kiinteistönhallintajärjestelmä on suunniteltu keräämään tiedot kiinteistöjen järjestelmistä yhteen ja muodostamaan niistä kokonaisuus, jonka avulla on helppo hallita kiinteistön kaikkia toimintoja. Caverion Drive on web-pohjainen käyttöliittymä, jonka avulla voidaan analysoida ja optimoida kiinteistön toimintoja. Web-pohjaisella käyttöliittymällä tarkoitetaan nettiselain pohjaista käyttöliittymää, jonka avulla voidaan valvoa ja ohjata kiinteistöä nettiselaimella. (2.)

Työn pääpaino on suunnittelussa, johon kuuluu tarvittavien dokumenttien ja logiikkaohjelmoinnin tekeminen järjestelmään. Suunnittelussa perehdytään toimeksiantajan käyttämään Caverion Drive -järjestelmään, jonka avulla työ toteutetaan. Automaation suunnitteluun kuuluu I/O-pisteiden eli sisään- ja ulostulosignaalien määrittäminen, automaatio-ohjelman tekeminen sekä ohjelman luominen graafiseksi eli helppokäyttöiseksi visuaalisten elementtien kanssa. Lisäksi projektissa perehdytään kiinteistön etähallintaan ja sen toteuttamiseen. Suunniteltu automaatiojärjestelmä tullaan penkkitestaamaan toimeksiantajan konttorilla, jotta varmistutaan sen toimivuudesta. Tämän jälkeen järjestelmä otetaan käyttöön kohteessa.

Modernisoinnin kohteena on julkisessa käytössä oleva kiinteistö. Työn teettäjä on pyytänyt, että kohteen nimi ja tarkentavat tiedot jätetään pois opinnäytetyön raportista. Työn teettäjä on aikaisemmin tilannut toimeksiantajalta eri kiinteistöihin rakennusautomaatiopäivityksen. Päivityksien myötä kiinteistöjä on mahdollista seurata etävalvomosta nettiselaimen kautta. Opinnäytetyön kohteeseen on tehty putkiurakka ja samalla työn teettäjä haluaa päivittää rakennusautomaation. Ra-

8

kennusautomaatiossa optimoidaan rakennuksen koneet, laitteet ja toiminnot sekä yhdistetään kiinteistö jo olemassa olevaan etävalvomoon. Rakennuksien valvonta helpottuu työn teettäjälle, kun kiinteistöt ovat seurattavissa ja ohjattavissa samasta etävalvomosta.

## <span id="page-9-0"></span>**2 LÄHTÖTIEDOT**

Tässä luvussa kerrotaan yleisesti lähtötietoja rakennusautomaatiosta ja kohteesta. Kohteena toimii kiinteistö, johon tehdään saneeraus. Saneerauksen tarkoituksena tässä opinnäytetyössä on kiinteistön eliniän, toimivuuden ja seurannan parantaminen suunnittelemalla uusi automaatiojärjestelmä.

#### <span id="page-9-1"></span>**2.1 Rakennusautomaatio yleisesti**

Rakennusautomaatiota voidaan käyttää kiinteistöjen taloteknisten ratkaisujen optimointiin. Rakennusautomaatiolla ohjataan yleisesti rakennusten lämpö-, vesi-, ilma- ja sähkötoimintoja (3). Sillä voidaan yhdistää kiinteistöjen järjestelmät yhteen kokonaisuuteen ja ohjata niitä energiatehokkaasti samalla luoden optimaaliset olosuhteet kiinteistöön. Kiinteistön kokonaisuus rakennetaan kiinteistönhallintajärjestelmään, jossa eri järjestelmien antureista kerätään data talteen ja hyödynnetään säätämällä laitteistoja, esimerkiksi ilmanvaihtokonetta. (2.)

#### <span id="page-9-2"></span>**2.2 Kiinteistön lämmönjakokeskus**

Kohteena olevaan kiinteistöön on päivitetty uusi lämmönjakokeskus. Lämmönjakokeskuksessa kiinteistöön tulee kaukolämpövesi, joka jaetaan kolmeen eri verkostoon: käyttövesi-, lämmitys- ja ilmanvaihtolämmitysverkostoon. Verkostoissa oleva vesi varastoi kaukolämpövedestä saatavan lämmön omaan kiertoon. Jokaisessa verkostossa veden kulkua säädetään verkostojen vesipumpuilla ja ohjausventtiileillä, verkostoista saatujen lämpö- ja painemittausten avulla. (4.)

#### <span id="page-9-3"></span>**2.3 Kiinteistön ilmanvaihto**

Kohteena olevassa kiinteistössä on yksi ilmanvaihtokone, jota ei uusita, mutta sen automaatiojärjestelmä päivitetään. Automaatiojärjestelmään sisällytetään seuraavat toiminnot: kokonaismäärämittaukset, optimoinnit, hälytykset, aikaohjelmat, tapahtumaohjelmat, raportointiohjelmat, matemaattiset funktiot ja DDC-säädöt eli ohjelmoitavissa olevien komponenttien säätäminen. (4.)

10

Ilmanvaihtokone on nimetty TK01, ja se sisältää yhden tulo- ja poistoilmapuhaltimen. Puhaltimet ovat 2-nopeuksisia, jotka toimivat aikataulutetusti kiinteistön tarpeiden mukaan. Ilmanvaihtokone sisältää LTO- eli lämmöntalteenottolaitteiston, jonka avulla parannetaan ilmanvaihdon hyötysuhdetta. Opinnäytetyön kohteessa lämmöntalteenotossa käytetään levylämmönsiirrintä. Levylämmönsiirrin toimii kuten kuvassa 1 on esitetty. Eli ulkoa tuleva ilma kulkee tuloilmakanavaa pitkin levylämmönsiirtimeen, jossa sisätilojen poistoilma esilämmittää sisätilan tuloilman. Sisätilan poistoilman lämmittäessä tuloilmaa se jäähtyy ja siirtyy levylämmönsiirtimestä poistoilmakanavaa pitkin takaisin ulos.

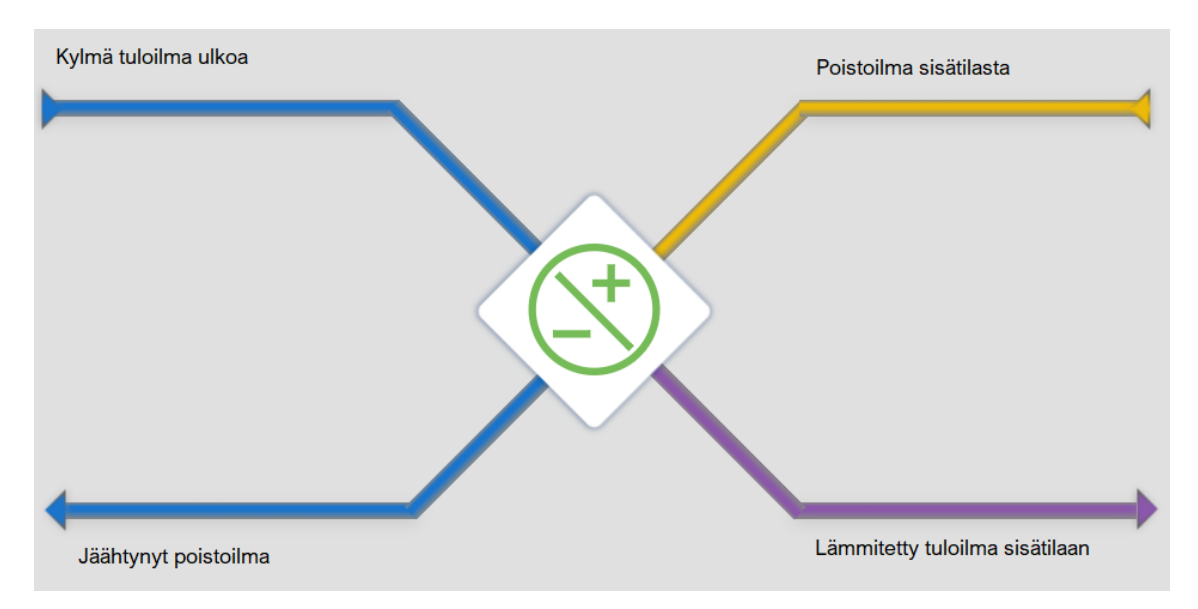

*KUVA 1. Levylämmönsiirtimen toimintaperiaate*

Kiinteistössä on myös kaksi erillistä poistoilmapuhallinta, jotka käyvät aikaohjatusti aina täydellä teholla. Puhaltimiin on ohjelmoitu seistila vain, kun ilmanvaihtokone menee hätätilaan.

### <span id="page-11-0"></span>**3 RAKENNUSAUTOMAATION OHJAUS JA VALVONTA**

Tässä luvussa käsitellään käytettävät komponentit ja niiden toiminta ohjauksen ja valvonnan kannalta. Automaation ohjaus voidaan jaotella tasoittain. Kiinteistön toimintaa seurataan yleisesti valvomosta, josta voidaan seurata kiinteistön automaatioprosessin toimintaa ja säätää sen oletusarvoja graafisesti tehdyn ohjelman avulla. Valvomon jälkeen on automaation toinen taso, jota kutsutaan valvomon alakeskukseksi. Alakeskuksessa on logiikkalaitteisto, johon on tehty automaatioohjelma kiinteistön automaatioprosessiin. Logiikkalaitteisto on kytkettynä kiinteistön toimilaitteisiin ja antureihin.

#### <span id="page-11-1"></span>**3.1 Kiinteistön valvomo**

Työn tilaajalla on edellisten kiinteistöjen rakennusautomaatiopäivitysten pohjalta luotu PC-valvomo, jossa järjestelmänä toimii Caverion Drive -kiinteistönhallintajärjestelmä. PC-valvomo tarkoittaa Personal Computer -valvomoa, eli valvomossa on kohdekohtainen tietokone, joka on käytössä ainoastaan valvomon tehtäviin. Jotta valvomonäkymässä on mahdollista seurata kohteen laitteiden tietoja, on kiinteistön logiikkaohjaimesta saatava tiedonsiirto valvomon tietokoneeseen. Tiedonsiirron mahdollistaa työn teettäjän VPN-tunneli. Valvomo laitteisto sijaitsee konesalissa.

#### <span id="page-11-2"></span>**3.1.1 Valvomon toiminta**

Valvomo on tehty Caverion Drive -kiinteistönhallintajärjestelmällä. Olemassa olevalla valvomolla on kohdennettu IP-osoite. IP-osoitteelle on luotu Caverion Drive -järjestelmällä selainpohjainen graafinen valvomonäkymä. Valvomoon kerätään tiedot eri logiikkaohjaimista. Logiikkaohjaimille on asetettu laitekohtaiset IP-osoitteet ja laite ID-t, joiden avulla kerätty tieto voidaan tunnistaa kohdekohtaisesti. Työn tilaajan olemassa oleva etävalvomo päivitetään toimeksiantajan uusimalla valvomon grafiikkapohjalla, minkä jälkeen on mahdollista lisätä opinnäytetyön kohde valvomoon.

Caverion Drive -kiinteistönhallintajärjestelmä käyttää Distech Controls EC-Net Supervisor -ohjelmistoalustaa yhdistämään valvomoon tulevat tiedot eri logiikkaohjaimista. EC-Net Supervisor -ohjelmisto tuottaa valvomolle keskitettyä tiedon keräystä järjestelmistä ja historiatietojen tallentamisen ulkoiseen tietokantaan. EC-Net Supervisor -ohjelmistoalustan pohjana on Niagara Framework. (5.)

Niagara Framework on kattava ohjelmisto infrastruktuuri, joka toimii keskuskonsolina yhdistäen reaaliaikaisen toiminnassa olevan tiedon prosesseja hallitseviin järjestelmiin. Niagara Framework:n avulla pystytään Caverion Drive -kiinteistönhallintajärjestelmässä hallinnoimaan aikatauluja, historiatietoja ja hälytyksiä. (6.)

### <span id="page-12-0"></span>**3.1.2 Tosibox-etäyhteys valvomoon**

Etäyhteys valvomoon luodaan oululaisen Tosibox Oy:n tuottaman TOSIBOX-laitteen avulla. TOSI-BOX on patentoitu etäyhteyslaite, joka koostuu TOSIBOX-avaimesta ja TOSIBOX-lukosta. Etäyhteys TOSIBOX-laitteella luodaan seuraavalla tavalla. Avain yhdistetään omaan tietokoneeseen. Avaimella luodaan yhteys TOSIBOX-lukkoon suojatun VPN-tunnelin avulla. TOSIBOX-lukko on yhteydessä valvomon tietokoneeseen. Kun TOSIBOX-avaimella on luotu yhteys TOSIBOX-lukkoon, on mahdollista ottaa etäyhteys valvomon tietokoneeseen käyttäen etätyöpöytäyhteyssovellusta. Kuvassa 2 on esitetty TOSIBOX-laitteen toiminta graafisesti. (7.)

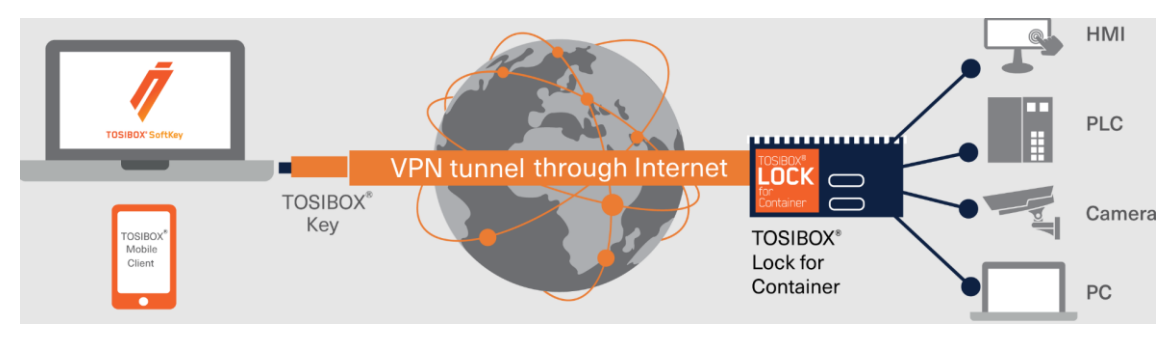

<span id="page-12-1"></span>*KUVA 2. TOSIBOX-laitteen toimintaperiaate (7)*

### **3.2 Alakeskuksen toiminta**

Tässä projektissa valvonta-alakeskus sijaitsee kiinteistössä lähellä lämmönjakokeskusta. Alakeskuksessa on logiikkaohjaukseen tarpeelliset laitteet: logiikkaohjain, I/O-laitteet ja relemoduulit.

### <span id="page-13-0"></span>**3.2.1 Logiikkaohjain**

Tässä projektissa logiikkaohjaimena on käytössä Distech Controls:in ECY-S1000. ECY-S1000 kuuluu Distech Controls:in Eclypse-ohjelmistojärjestelmään. Logiikkaohjaimeen tulee virtalähde Eclypse ECY-PS24 jännitteellä 24VAC/VDC. Virtalähde kytketään ECY-S1000-logiikkaohjaimeen kuvan 3 mukaisella tavalla. (8.)

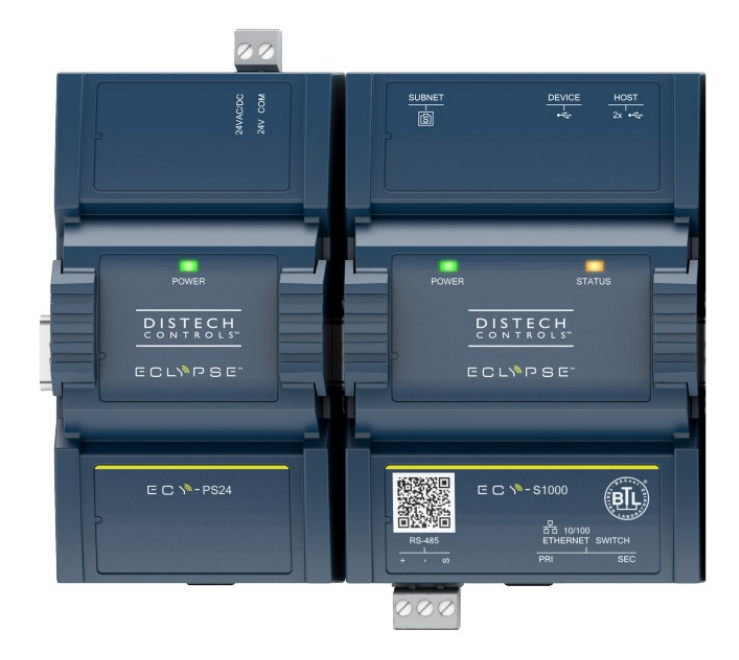

*KUVA 3. ECY-PS24 virtalähde ja ECY-S1000 logiikkaohjain (9)*

ECY-S1000 käyttää RS-485 standardin mukaista porttia, joka mahdollistaa yhteyden luomisen yleisimpiin nettiprotokolliin (8). RS-485 mukaisella viestinnällä mahdollistetaan tiedon lähettäminen ja vastaanottaminen käyttämällä kierrettyä parikaapelia, jossa kaksi johtoa on kierretty koko kaapelin matkalta estääkseen sähköiset häiriöt viestinnässä. RS-485 on sarjakommunikaatio muoto, joka vastaa yleisessä käytössä olevaa USB- tai Ethernet-kommunikaatiota, mutta on yksinkertaisempi ja halvempi toteuttaa monissa järjestelmissä. RS-485-sarjakommunikaatiolla mahdollistetaan myös useampien laitteiden linkittämisen yhteen, kuten tässä opinnäytetyössä, kun linkitetään kaksi I/Olaitetta yhteen logiikkaohjaimeen. (10.)

#### <span id="page-14-0"></span>**3.2.2 I/O-laitteet**

Logiikkaohjaimeen kytketään I/O-laitteet käyttämällä RS-485 tiedonsiirtoa. Tässä projektissa käytettävä I/O-laite on MIO52 Modbus I/O-kortti. MIO52 on YIT Kiinteistötekniikka Oy:n tuottama I/Okortti. Siinä on 16 universaali sisääntuloa, eli niitä voi käyttää joko digitaalisena tai analogisena tiedonsiirtona, 16 digitaalituloa, 8 analogista lähtöä ja 12 digitaalista lähtöä. Digitaalilähtöjen signaalit muodostetaan kolmella RJ45-liittimellä relemoduuleihin. Universaalituloja käytetään antureiden kanssa, jotka tuottavat mittaustuloksia sähkövarauksella alueella 0–10V tai sähkövirralla alueella 0–20mA. Digitaalituloissa vastaanotetaan sähkövarauksia 0V/24V, eli digitaalitulon signaali luetaan joko poispäältä tai päältä. Tätä voidaan käyttää tilatietotojen lukemiseen tai pulssilaskentaan. Analogialähdöt käyttävät sähkövarausta 0–10V, jota käytetään tässä projektissa esimerkiksi venttiilien säätämiseen. (11.)

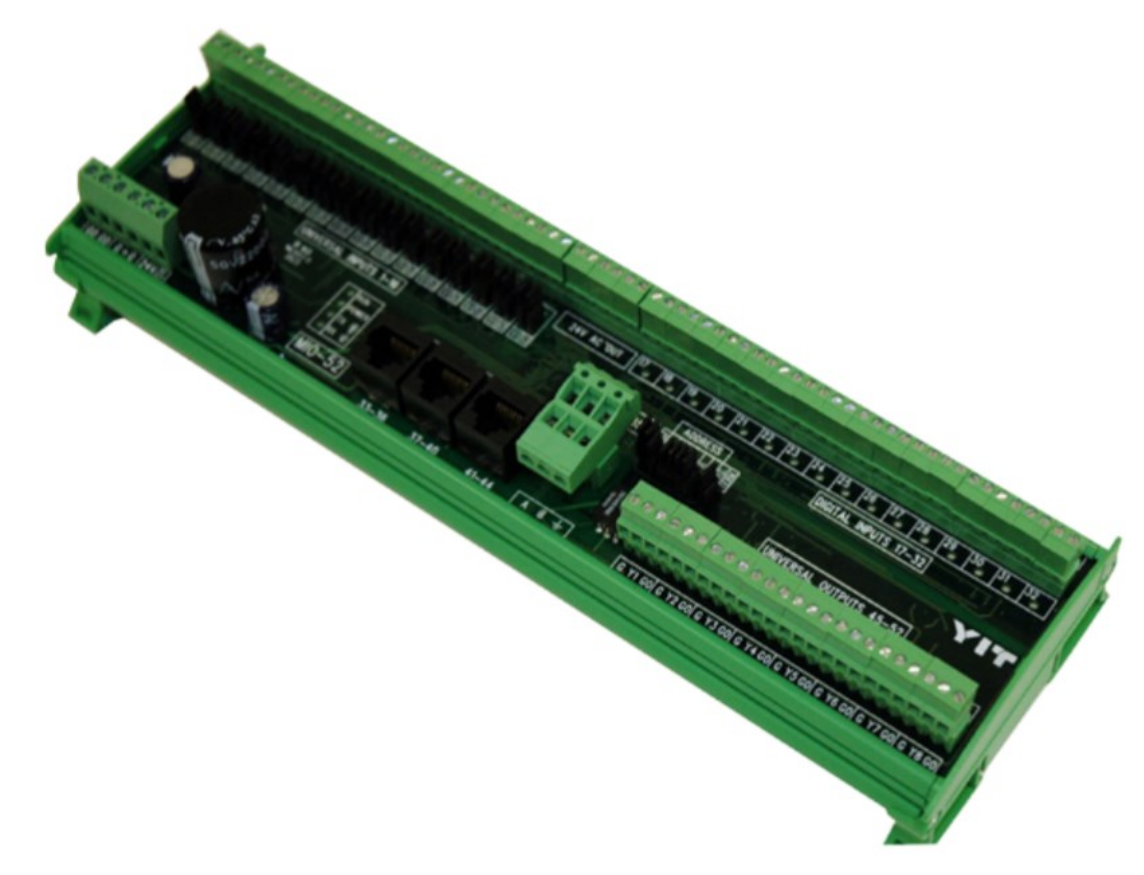

*KUVA 4. Käytettävä MIO52 I/O-laite (11)*

Kuvassa 4 on esiteltynä käytettävä MIO52 I/O-kortti. Tässä projektissa on käytössä kaksi I/O-korttia. Kaikkia tulo- ja lähtösignaaleja ei oteta käyttöön, vaan ne jäävät varalle, mikäli työn teettäjä lisää myöhemmin laitteita.

### <span id="page-15-0"></span>**3.2.3 Relemoduulit**

Projektissa käytetään MRE-1 relemoduuleja. Relemoduuleja tulee käyttöön yhteensä 3 kappaletta. Moduulit kytketään I/O-korttiin RJ45-verkkoliittimillä, joka tunnetaan yleisesti nimellä Ethernet-verkkoliitäntänä. Yhdellä moduulilla voidaan ohjata neljää eri lähtösignaalia. Moduulissa on myös fyysiset kytkimet, joilla voidaan ohjata signaaleja testausvaiheessa. (12.)

### <span id="page-15-1"></span>**3.3 Kohteeseen lisätyt anturit**

Ilmanvaihtokoneeseen lisättiin viisi uutta anturia, sillä vanhat anturit eivät olleet yhteensopivia uuden logiikkalaitteiston kanssa. Lisätyistä antureista neljä oli Produal Oy:n TEK-Kanavalämpötilaantureita, jotka olivat tyypiltään NTC10-antureita. NTC10-tyyppisessä anturissa lämpötilan arvo mitataan anturista tulevan vastuksen avulla. Vastuksen suuruus on määritelty lämpötilan mukaan, eli lämpötilan ollessa 30°C on vastuksen suuruus 8055Ω (13). Vastaavasti NTC10-anturityypille on luotu nimellisvastus, joka asetetaan lämpötilan ollessa 25°C ja jonka suuruus on 10000Ω. Kuvassa 5 on nähtävillä käytetty kanavalämpötila-anturi. (14.)

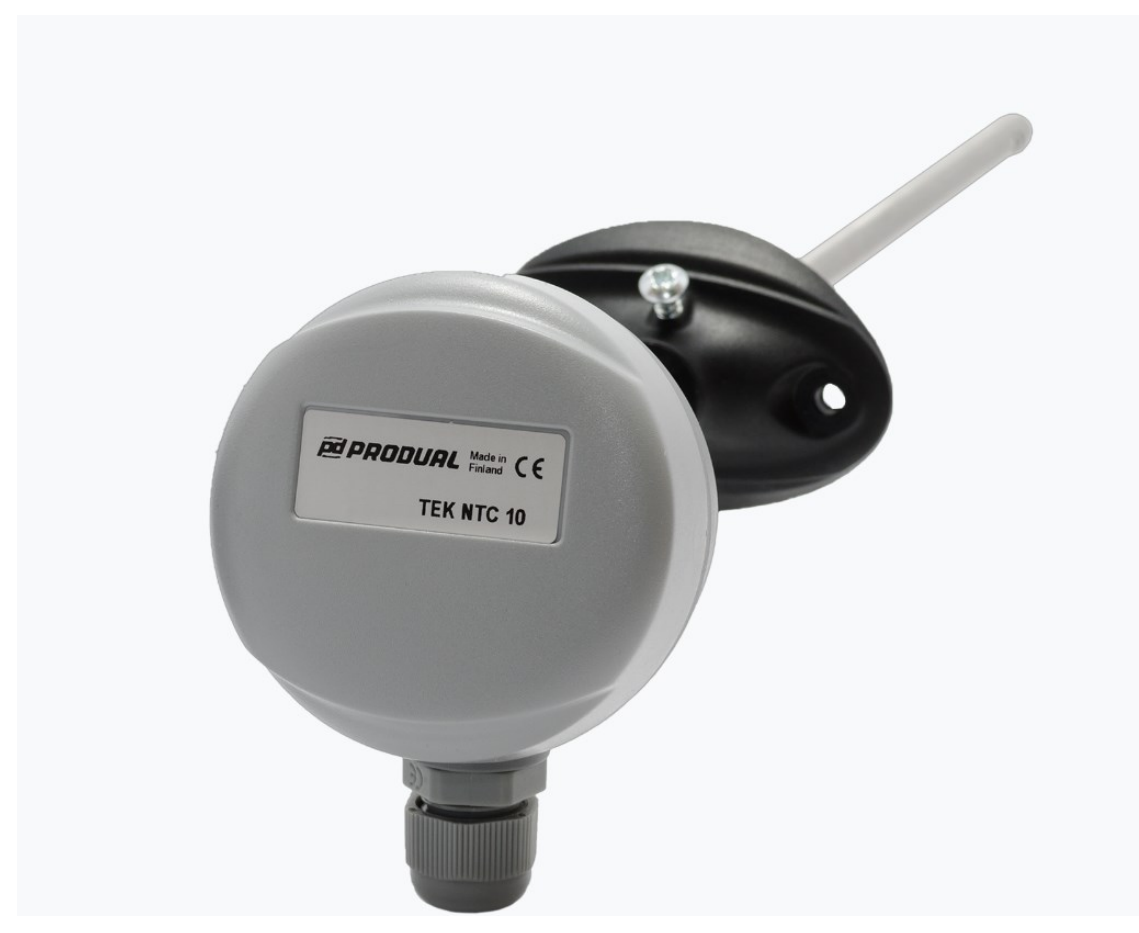

*KUVA 5. Produal Oy:n TEK NTC10 -kanavalämpötila-anturi (14)*

Ilmanvaihtokoneeseen lisättiin myös yksi Produal Oy:n TEK-kanavalämpötila-anturi elementti tyypiltään PT1000. PT1000-tyyppistä anturia käytettiin mittaamaan tuloilman lämmityspatterin veden lämpötila-arvoa. Nimellisvastus PT1000-kanavalämpötila-anturissa on 1097,3Ω. (14.)

# <span id="page-17-0"></span>**4 LOGIIKKAOHJELMOINNIN SUUNNITTELU**

Tässä luvussa on eriteltynä automaation suunnitteluun kuuluvat osat, jotka tehdään asiakkaan toimittamien asiakirjojen perusteella kohteesta. Asiakirjojen pohjalta voidaan muodostaa I/O-kuvaukset. Kuvaukset määritetään vastaamaan asiakkaan dokumentteja lisäämällä omia ohjelmalle tarpeellisia vakiotermejä. I/O-kuvauksien jälkeen valmistetaan ohjelma Caverion Drive -järjestelmään, joka käyttää ohjelmoinnissa pohjaohjelmana Distech Controls EC-gfxProgram -ohjelmaa.

### <span id="page-17-1"></span>**4.1 I/O-kuvauksien määrittely**

Kohteesta saatujen asiakirjojen pohjalta on laadittu I/O-kuvaukset järjestelmälle. IO-kuvaus erittelee käyttöjärjestelmälle tarvittavat tulo- ja lähtösignaalit, joita käytetään logiikkaohjelman suunnitteluun. I/O-pisteiden nimeämiseen on käytetty Microsoft Excel -ohjelmaa. Pistelistauksessa kaikille pisteille on määriteltynä pistenimi, kuvaus, signaalityyppi, skaala, yksikkö ja fyysinen osoite I/Okortissa. Pistenimet on nimetty toimeksiantajan standardin pohjalta. Tarpeellisille signaaleille on myös luotu alustavat hälytysarvot ja ristiriitatiedot.

| Point  | Point                         |       |                                                | Signal  |        |
|--------|-------------------------------|-------|------------------------------------------------|---------|--------|
| Index  | <b>Name</b>                   | Units | <b>Description</b>                             | Tvpe    | Scale  |
| UI 101 | <b>TK01.SupAirFIrPresDiff</b> | Pa    | <b>TK01 PDE01 Tuloilmasuodatin paine-ero</b>   | $0-10V$ | 0/1000 |
| UI 102 | <b>TKO1.FxhAirFlrPresDiff</b> | Pa    | <b>TK01 PDE30 Poistoilmasuodatin paine-ero</b> | $0-10V$ | 0/1000 |

*KUVA 6. Esimerkki pistemäärityksestä Excel-listassa*

Kuvassa 6 on nähtävillä tulo- ja poistoilman suodattimien paine-eroanturin tiedot pistelistassa. Fyysinen paikka UI101 tarkoittaa universal input ja numero kertoo pisteen sijainnin I/O-kortissa. Pisteiden sijaintien jälkeen ohjelmaan merkataan kytkentäsymbolit laitekohtaisesti erilliseen taulukkoon. Kytkentäsymbolit kertovat laitteiden kytkentätavan. Kytkentäsymbolien lisäyksien jälkeen on mahdollista kääntää pisteet kytkentädokumenteiksi Cadmatic-sovellusta käyttäen. Cadmatic tuottaa kytkennät pisteittäin, minkä jälkeen ne voidaan tulostaa yhdeksi PDF-dokumentiksi. Kuvassa 7 on esimerkki tuotetusta kytkentädokumentista.

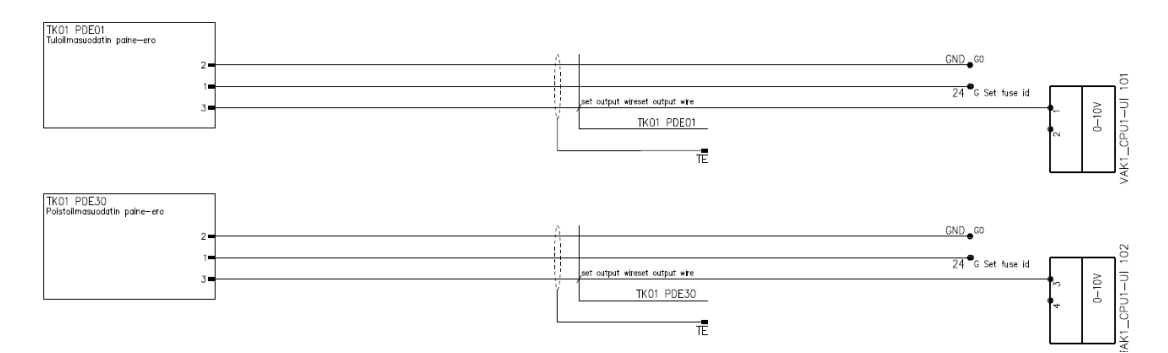

<span id="page-18-0"></span>*KUVA 7. Kytkentädokumentaatio*

### **4.2 Ohjelmointi**

Pistelistan ollessa valmis se ladataan ohjelmointialustalle. Tässä projektissa pistelista ladataan käytössä olevan Caverion Drive -järjestelmän Distech Controls EC-gfxProgram -pohjaohjelmaan. Ohjelma luo pistelistan perusteella oikean määrän I/O-kortteja ja ohjelmallisia pisteitä. Ohjelma tehdään asiakkaalta saatujen toimintaselostusten pohjalta. Toimintaselostus kertoo, kuinka määritettyjä pisteitä halutaan hyödyntää ja ohjata ohjelmassa.

Tässä projektissa ohjelmaan luotiin 2 päälohkoa, lämmönjakokeskuksen ohjaus ja ilmanvaihtokoneen ohjaus. Lämmönjakokeskuksessa ohjataan lämpötilojen ja painearvojen perusteella venttiilejä ja pumppuja, jotta keskus käyttää kaukolämpöä mahdollisimman hyödyllisesti. Ilmanvaihtokoneessa ohjelmoidaan tulo- ja poistoilmapuhaltimia, ilmakanavapeltimoottoreita sekä lämmityspatterin venttiiliä lämpötilojen ja paine-erojen avulla.

EC-gfxProgram käyttää ohjelmointikielenä FBD- eli Function Block Diagram -kieltä. Se on graafisesti esitetty ohjelmointikieli, jossa funktiolohkoja sidotaan haluttuihin fyysisiin ja ohjelmallisiin pisteisiin (15). Ohjelmoinnissa käytettiin hyväksi valmiita funktiolohkoja, jotka löytyivät EC-gfxProgram -ohjelman sisäisistä kirjastoista sekä Caverion Drive -ohjelmakirjastoista.

### <span id="page-18-1"></span>**4.2.1 LJK:n käyttövesiverkoston toiminta**

Lämmönjakokeskuksen käyttövesiverkostossa vesipumppu on asetettu aina päälle erillisestä ryhmäkeskuksesta. Ryhmäkeskus on erillinen ohjauskeskus, joka ei ole osa suunniteltua automaatiota. Verkostossa ohjelmoidaan kaukolämmön tuloventtiiliä, käytettävän lämpimän veden lämpötila-arvon perusteella. Tuloventtiiliä säädetään niin, että lämpimän käyttöveden lämpötila on asetusarvoisesti 58°C.

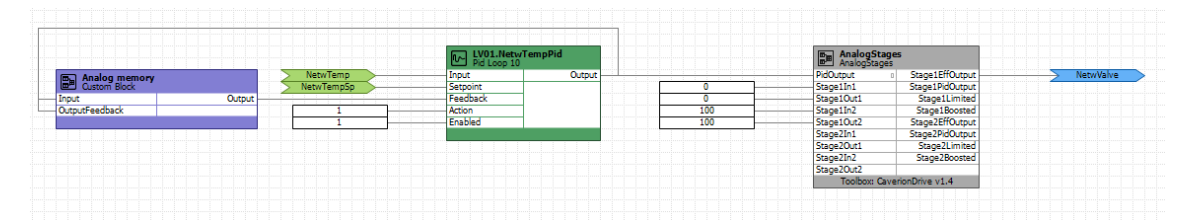

*KUVA 8. Kaukolämmön venttiilin ohjaus*

Kuvassa 8 on nähtävillä osa ohjelmoidusta käyttövesiverkoston venttiilin ohjauksesta. LV01.NetwTempPid on tulolämpötilansäädin funktiolohko. Lohkolle tuodaan käyttövesiverkostosta lämpimästä vedestä saatu lämpötilamittaus (NetwTemp) ja ohjelmallinen lämpötilan asetusarvo (NetwTempSp). Tulolämpötilansäädin funktiolohko laskee prosenteissa, paljonko venttiiliä pitää säätää, minkä jälkeen AnalogStages-lohko muuntaa sen venttiilin säädöksi.

### <span id="page-19-0"></span>**4.2.2 LJK:n ilmanvaihtolämmitysvesiverkosto toiminta**

Lämmönjakokeskuksessa ilmanvaihtolämmitysvesiverkostossa vesipumppu on aina päällä. Ohjelmoitavana verkostoon on kaukolämmön tuloventtiili. Tuloventtiilin ohjelmoinnissa huomioon otetaan ulkolämpötila.

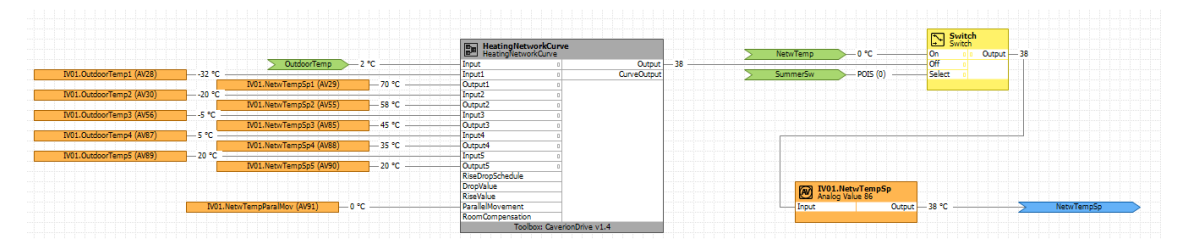

*KUVA 9. Ulkolämpötilan mukaan verkoston kiertoveden lämpötilan asetusarvon muuttaminen*

Kuvassa 9 on nähtävillä ulkolämpötilan huomioiminen asetettaessa tulolämpötilan asetusarvoa verkostolle. Ulkolämpötilalle ja verkostonlämpötilalle on tehty graafisesti lineaaripisteytys, jonka mukaan säädetään lämpötilan asetusta ohjelmoitaessa kaukolämmöntuloventtiiliä. Toimilohko toimii siten, että se lukee ulkolämpötilan arvon ja muuttaa asetuslämpötilaa sen mukaan. Eli kuten kuvassa näkyy, kun ulkolämpötila on 2°C, on vastaavasti verkoston asetuslämpötila 30°C. Tämä asetusarvo viedään, kuten käyttövesiverkostossa, venttiilin ohjaukseen.

### <span id="page-20-0"></span>**4.2.3 LJK:n lämmitysverkoston toiminta**

Lämmönjakokeskuksessa lämmitysverkosto toimii samalla tavalla kuin ilmanvaihtolämmitysverkosto. Ainoana lisäyksenä ohjelmallisesti on vesipumpun ohjaus. Verkoston vesipumppu ohjataan logiikalla seis, mikäli ulkolämpötilan vuorokautinen keskiarvo nousee yli aseteltavissa olevan rajaarvon.

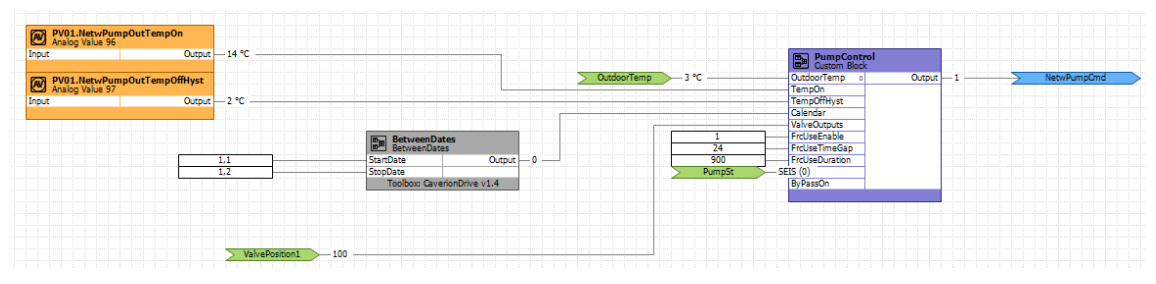

*KUVA 10. Vesipumpun ohjaus logiikkaohjelmassa*

Kuvassa 10 on nähtävillä lämmitysverkoston vesipumpun logiikkaohjaus. Kuvan vasemmassa laidassa keltaisessa lohkossa PV01. NetwPumpOutTempOn on aseteltavissa oleva lämpötilan rajaarvo, jolla vesipumppu menee pois päältä. Lämpötilan keskiarvo lasketaan erillisessä ohjelmointilohkossa, josta lämpötila tuodaan tähän pumpun ohjauslohkoon nimellä OutdoorTemp. Pumpun ohjausta olisi mahdollista myös säätää kalenterin mukaan, mutta tämä toiminto on kytketty pois tähän projektiin.

### <span id="page-20-1"></span>**4.2.4 Ilmanvaihtokoneen toiminta**

Ilmanvaihtokoneessa ohjataan tulo- ja poistoilmapuhaltimia, ilmapeltejä sekä lämmityspatterin venttiiliä. Ohjaukset tapahtuvat lämpötila-anturien mittauksien perusteella. Ohjauksille on monia lukituksia, jotka suojaavat laitteiden toimintaa. Logiikkaohjelmassa tulo- ja poistopuhaltimet sekä tulo- ja poistoilmapellit on lukittuna toistensa käyttöön. Niille on myös tehtynä ristiriitahälytykset, joiden avulla laitteet toimivat vain, kun ohjelmallinen ja laitteesta tuleva signaali ovat samat.

Puhaltimien nopeuksia säädetään aikaohjelman ja lämpötilan avulla. Aikaohjelma ohjaa nopeuksia päivittäisesti asiakkaan tarpeiden mukaan. Erillisenä ohjauksena on pakkaspudotus, joka ohjaa puhaltimet hitaalle nopeudelle vain, kun ulkolämpötila ylittää asetetun pakkasrajan.

Ilmanvaihtokoneen ohjelmoinnissa tärkeää on kiinteistöön menevän tuloilman pitäminen halutussa lämpötilassa. Ohjelmassa lämpötilaa säädetään poistoilman lämpötilamittauksen perusteella. Mitattua arvoa käytettään ohjaamaan LTO-laitteen ilmapeltiä ja lämmityspatterin venttiiliä, jotta tuloilma pysyisi ohjelmassa asetetussa lämpöarvossa.

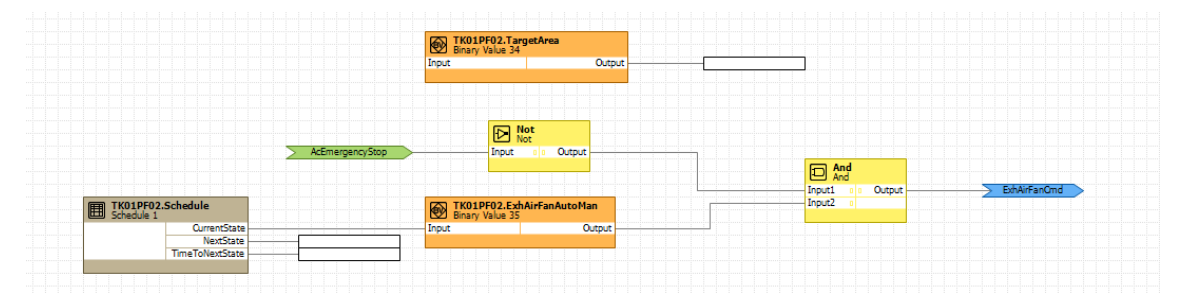

*KUVA 11. Poistoilmapuhaltimen ohjaus*

Kuvassa 11 on esitettynä ohjelmoitu ohjaus yhdelle poistoilmapuhaltimelle. Kuvan vasemmassa laidassa on nähtävillä aseteltavissa oleva aikataulu, jonka mukaan puhaltimet toimivat. Ohjaukseen on lisäksi tuotu AcEmergencyStop-signaali, joka pysäyttää laitteen, mikäli fyysistä ilmanvaihtokoneen hätäpysäytysnappia on painettu.

### <span id="page-21-0"></span>**4.3 Grafiikan luominen**

Logiikkaohjelmalle luodaan grafiikka, jonka avulla valvomosta voi seurata laitteistoa. Grafiikkaohjelma luodaan täysin ohjelmoidun logiikan perusteella. Tässä projektissa käytetty Caverion Drive kiinteistönhallintajärjestelmä käyttää pohjana Distech Controls Eclypse Envision -selainpohjaista grafiikkasuunnittelu ja visualisaatiokäyttöliittymää (16). Grafiikkaan tuodaan ohjelmassa luodut aikataulut, hälytykset ja trendilogit, jotta niitä on mahdollista seurata ja muuttaa. Trendilogit ovat ohjelmalla luotuja datatietoja, joita on esimerkiksi vedenkulutus vuorokauden aikana. Trendejä voidaan seurata ja ottaa muistiin, jotta voidaan seurata esimerkiksi yhden vuoden aikaista vedenkulutusta päivittäisellä tasolla.

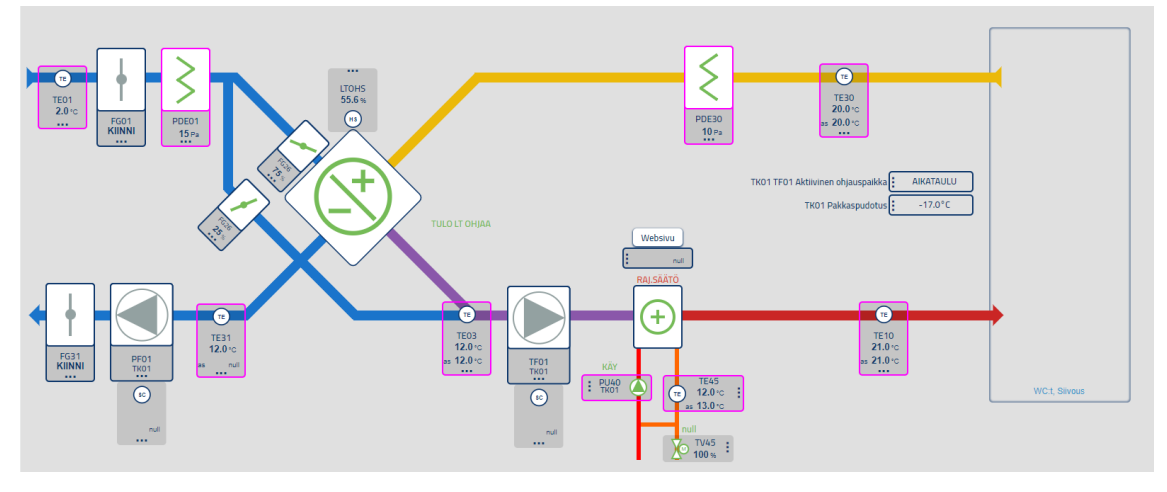

*KUVA 12. Ilmanvaihtokoneen grafiikka*

Kuvassa 12 on esitettynä luotu grafiikka Envysion ohjelma-alustalla. Grafiikasta nähdään ohjelmoidut lämpötilojen asetusarvot, puhaltimien tilatiedot, peltimoottoreiden asetukset, LTO-hyötysuhde, lämmityspatterin arvot, pakkaspudotusarvo ja aikataulu. Grafiikassa esitetään myös ilmanvaihtokoneesta mitattuja muuttuvia arvoja eli lämpötiloja ja painemittauksia. Kuvassa 12 kaikki nähtävillä olevat arvot ovat ohjelmalle käsin syötettyjä, ohjelman ollessa vasta suunnitteluvaiheessa.

Grafiikalle luotiin myös kaaviot, joiden mukaan lämpötilojen asetusarvoja säädetään. Luvussa 4.2.2 kiertoveden säätö on esitetty ohjelmallisesti, kuinka ulkolämpötilan mukaan asetetaan kiertovedelle lämpötilan asetusarvo. Graafisesti esitettynä ohjelmoitu asetusarvo näyttää kuvan 13 mukaiselta.

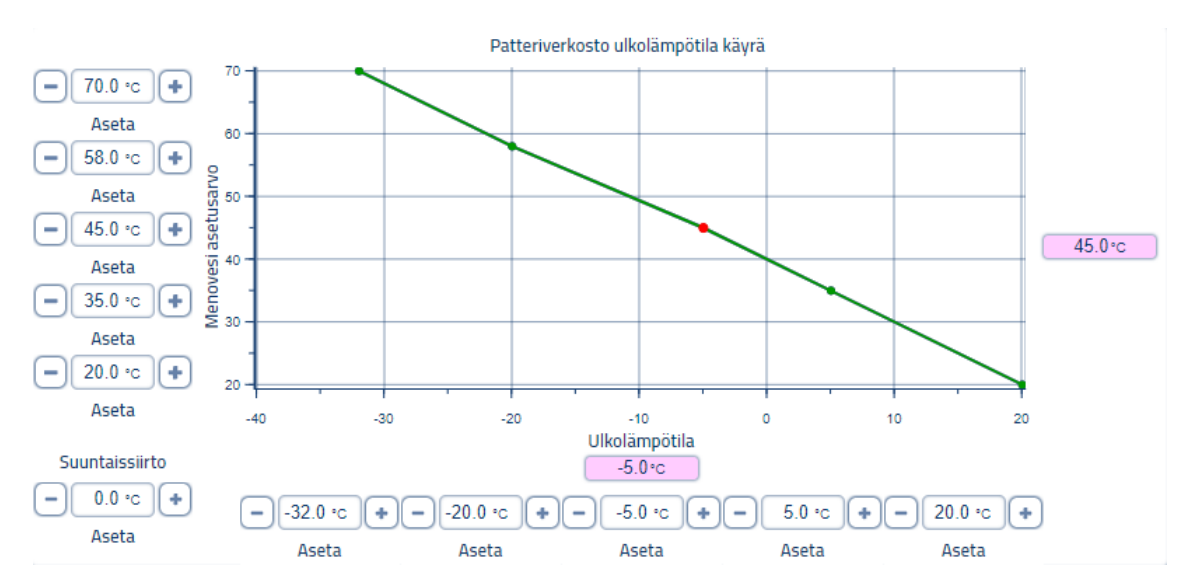

*KUVA 13. Graafisesti esitetty menoveden lämpötila-asetusarvo ulkolämpötilan mukaan*

## <span id="page-23-0"></span>**5 SUUNNITELLUN JÄRJESTELMÄN PENKKITESTAUS**

Luvussa 3.2 esitetyt laitteet hankki toimeksiantaja. Laitteiden saavuttua ne kytkettiin suunnitelmien mukaisesti testausalustalle. Logiikkaohjaimeen otettiin yhteys Ethernet-kaapelin välityksellä, jonka avulla suunniteltu logiikkaohjelma oli mahdollista ladata logiikkaohjaimeen. Logiikkaohjain lähettää logiikkaohjelmassa luodut pistetiedot BACnet-tiedonsiirtoprotokollan avulla Distech Controls EC-Net-alustalle.

BACnet-tiedonsiirtoprotokolla tulee sanoista Building Automation and Control network. Se on standardisoitu protokolla, joka on kehitetty kiinteistöautomaatiota varten. BACnet:n maailmanlaajuinen standardi EN ISO 16484-5 mahdollistaa järjestelmien yhteensopivuuden käyttöjarjestelmissä, joka takaa toimivuuden laitteiden välillä. BACnet standardi määrittää pistetietojen ja toimintojen muodon käyttöjärjestelmässä. (17.)

EC-Netin avulla luotiin oma paikallinen palvelin, johon tuotiin valmiiksi tehdyt grafiikkanäkymät. Grafiikoille tuotiin omat pistetietopolut EC-Netistä, jotta niitä on mahdollista tarkastella ja muokata nettiselaimella.

Penkkitestauksessa logiikkaohjaimelle pakko-ohjataan arvoja, jotka normaalisti tulisivat antureista. Arvot asetettiin aluksi optimaalisiksi, jotta oli mahdollista todeta, ettei ohjelma lähetä vääriä hälytyksiä. Kun laitearvot olivat säädettynä, aloitettiin ohjelmien testaus järjestelmällisesti toimintaselostuksien perusteella.

#### <span id="page-23-1"></span>**5.1 Lämmönjakokeskuksen penkkitestaus**

Lämmönjakokeskuksessa testattiin jokaisen verkoston toiminta ja niiden toimilaitteiden ohjaukset. Verkostoiden anturien arvot saatiin toimeksiantajalta ja ne vastasivat oikeaa kaukolämmön lämmönjakoa. Verkostojen venttiilien ohjaukset testattiin asettamalla lämpötila-arvoja antureille, jolloin nähtiin venttiilin ohjauksen reaktio lämpötilojen muutokseen. Venttiilien kuuluu säätää verkostoissa kiertävän veden lämpötilaa, joten verkostojen lämpötila-arvoja muutettiin asetusarvoista poikkeavaksi. Kun lämpötila-arvot verkostoissa asetettiin alle asetusarvon, alkoivat venttiilit avautua suhteellisesti. Kun taas verkostojen lämpötilat asetettiin yli asetusarvon, alkoivat venttiilit sulkeutumaan ohjelman mukaan, jolloin voitiin todeta venttiilien ohjaus toimivaksi.

Lämmitysverkoston pumppua ohjataan ulkolämpötilan vuorokautisella keskiarvolla. Pumpun ohjauksen toiminta todennettiin asettamalla ulkolämpötilan keskiarvoja käsin asetetun pumpun lämpötila raja-arvon ylä- ja alapuolelle. Toimintakokeessa käytettiin pumpun pysäytyksen lämpötilan raja-arvona 14°C. Pumppu pysähtyi ulkolämpötilan vuorokautisen keskiarvolämpötilan noustessa yli raja-arvon ja lähti päälle asettaessa lämpötilan alle raja-arvon. Pumpun ohjaus todettiin toimivaksi.

Lämmitys- ja ilmanvaihtolämmitysverkoston lämpötilojen asetusarvot testattiin asettamalla ulkolämpötilan arvoa. Asetusarvojen ohjaus todettiin toimivaksi, kun lämpötila asetusarvot muuttuivat kuvan 13 mukaisesti.

#### <span id="page-24-0"></span>**5.2 Ilmanvaihtokoneen penkkitestaus**

Ilmanvaihtokoneessa testaus aloitettiin tulo- ja poistopuhaltimien sekä peltimoottorien ohjauksen testauksella. Puhaltimien ja peltimoottorien ohjaukseen kuusi erillistä lukitusta ohjelmoituna. Lukituksia asetettiin satunnaisesti päälle, ja jokaisen lukituksen jälkeen puhaltimet sammuivat ja ilmakanavapellit menivät kiinni. Lukitukset puhaltimille ja peltimoottoreille todettiin toimivaksi.

Kun todennettiin, etteivät laitteet voi mennä päälle lukitusten ollessa päällä, testattiin moottorien nopeussäädöt. Puhaltimien nopeuksia ohjelmassa ohjaa normaalisti ohjelmallinen aikataulu. Aikataulun arvoja muutettiin normaalista ohjelmasta vaihtelevaksi ja puhaltimien nopeudet seurasivat aikataulun vaihteluja. Puhaltimien nopeuttaa säätää myös pakkaspudotusraja. Kun ulkolämpötila asetettiin pakkasrajan yläpuolelle, puhaltimet siirtyivät hitaalle nopeudelle. Kun ulkolämpötilan asetusarvo asetettiin alle pakkasrajan, siirtyivät puhaltimet aikataulun mukaisille nopeuksille.

#### <span id="page-24-1"></span>**5.3 Huonetuloilman säätö IV-koneessa**

Huoneen tuloilman lämpötilalle on ohjelmallinen asetusarvo, joka asetetaan poistoilman lämpötilan perusteella. Tuloilmaa lämmitetään kahdessa kohtaa. Ensimmäisenä tuloilmaa lämmitetään LTO-

25

laitteella. Logiikkaohjelma säätelee tuloilman lämpötilatietojen perusteella LTO:n peltimoottoria. Samalla logiikkaohjelma laskee LTO:n hyötysuhdetta. Eli kuinka tehokkaasti sisätilan poistoilma lämmittää tuloilmaa. Testauksessa tuloilmalle asetettiin monia lämpötila-arvoja ja grafiikkanäkymällä voitiin todeta peltimoottorinsäätävän tuloilmaa lämpötilan mukaan. Ohjelmoitu hyötysuhde päivittyi samanaikaisesti tuloilman säädön mukaan, joten sekin todettiin toimivaksi.

Tuloilman toisessa lämmityskohdassa tuloilma kulkee lämmityspatterin läpi. Vesilämmityspatterissa on ohjelmoituna raja-asetusarvo, joka ohjaa lämmityspatterin venttiiliä, mikäli lämmityspatterin veden lämpötila on raja-arvosta poikkeava. Lämpötila-arvoja asetettiin monille asteille, ja venttiili säätyi tarkoituksen mukaan.

### <span id="page-25-0"></span>**5.4 Hälytyksien penkkitestaus**

Kun laitteiden toiminnot todettiin toimiviksi, siirryttiin hälytyksien testaukseen. Logiikkaohjelmaan on tehty useita hälytyksiä ja monille pisteille on asetettu raja-arvohälytyksiä. Kun logiikkaohjaimeen liitettiin I/O-kortit ja I/O-korttien tulo- ja menosignaalien paikoilla ei ollut kytkettynä mitään laitetta, antoi I/O-kortit signaalitietona täysiä arvoja. Esimerkiksi ilman lämpötila-anturin kytkentää tulosignaali paikalle, sai lämpötila-anturi arvokseen -62°C. Näin voitiin todeta monet hälytysarvojen rajaarvot toimiviksi järjestelmässä. Hälytykset testattiin järjestelmällisesti, mutta lopulliset testaukset tehdään käyttöönotossa.

#### <span id="page-25-1"></span>**5.5 Trendilogien penkkitestaus**

Automaatio-ohjelmaan luodut trendit penkkitestattiin. Ohjelmassa on luotuna useita eri trendejä, joista on mahdollista tarkkailla historiatietoja tiettyjen pisteiden osalta. Trendeille on myös tehty kuvaajat, joista voi seurata aikaväleittäin trendin arvon. Penkkitestauksessa halutut trendit näkyivät pisteittäin kuvaajassa, joten keskityttiin vedenkulutuksen trendeihin.

Automaatio-ohjelmaan on luotu vedenmittaus pulssimittarilla, joka laskee kuluneen minuutin ajalla tulevat pulssit vedenkulutuksesta. Vedenmittauksen trendi päivittyy siis joka minuutti. Ohjelmallisesti on myös rakennettu kylmän käyttöveden mittaus tunnissa. Vedenkulutukseen tunnissa on myös aseteltavissa oleva hälytysraja-arvo.

Penkkitestauksessa syötettiin I/O-kortille käsin pulssitietoja vedenmittauksen digitaalituloon. Hälytys vedenkulutuksesta asetettiin pieneksi helpottaakseen testausta. Kun aikaa oli kulunut yli tunti, oli mahdollista tarkastaa vedenkulutusmittauksen toimivuus. Toiminta todettiin onnistuneeksi, sillä hälytys veden kulutuksesta näkyi trendiarvoissa, sekä kokonaismääräinen- ja tunninaikainenvedenkulutus näkyivät oikeina arvoina.

# <span id="page-27-0"></span>**6 KÄYTTÖÖNOTTO KOHTEESSA**

Automaatiojärjestelmän penkkitestauksen jälkeen, siirryttiin projektissa käyttöönottovaiheeseen. Käyttöönotossa suunniteltu automaatiojärjestelmä laitteineen käydään asentamassa kohteeseen. Laitteiden asennuksen lisäksi käyttöönotossa testataan järjestelmä pisteittäin sekä luotu ohjelma testataan toimintojen osalta.

#### <span id="page-27-1"></span>**6.1 Ennen käyttöönottoa**

Ennen käyttöönottopäivää käytiin varmistamassa kohteen anturien sopivuudet uuteen automaatiojärjestelmään. Tarkastuksessa huomattiin, että luvussa 3.3 esitetyt anturit täytyi hankkia ja asentaa ilmanvaihtokoneeseen, jotta uusi logiikkalaitteisto pystyy lukemaan anturien arvoja. Lisäksi logiikkaohjaimeen tehtiin tarvittavat IP-osoitteen ja laite-ID:n määritykset, minkä jälkeen laitetiedot lisättiin valmiiksi valvomon tietokoneeseen. Tämä tarkoitti sitä, että logiikkaohjain täytyi vain kytkeä oikeaan verkkoporttiin kohteessa ja yhteys valvomoon olisi luotu.

#### <span id="page-27-2"></span>**6.2 Logiikkalaitteiden kytkentä**

Käyttöönotossa oli mukana toimeksiantajalta automaatioasentaja. Käyttöönotossa kohteen järjestelmään asennettiin logiikkalaitteisto sekä useita antureita. Ensimmäiset hankaluudet tulivat heti asennuksen aloittamisessa. Käytössä olevat vanhat dokumentit laitteistosta sekä toiminnoista eivät olleet yhteensopivia verrattuna ilmanvaihtokoneen sen hetkistä tilaa. Myös lämmönjakokeskuksessa oli tehty aikaisempia kytkentöjä, joita ei ollut merkitty kytkentäkuviin tai toimintaselostuksiin.

Kirjaamattomien muutoksien takia käyttöönotosta tuli oletettua haastavampi ja vei enemmän aikaa. Lähes kaikki kaapeloinnit aikaisemmille laitteille jouduttiin tutkimalla selvittämään, mihin mikäkin kaapeli menee ja mikä sen tehtävä on laitteistossa. Kytkennät suoritti toimeksiantajan automaatioasentaja, ja minä ohjeistin uusien laitteiden kytkentöjen suorittamisen, jotta oikeat laitteet yhdistetään suunnitellun automaatio-ohjelman mukaan.

Ennen kytkentöjä selvisi, ettei lämmönjako- tai ilmanvaihtohuoneeseen tule internetyhteyttä, jolla olisi mahdollista kytkeä uusi laitteisto valvomoon. Kohteen sähkökaappi, jossa sijaitsi tarvittava internetyhteys, oli lämmönjakohuoneesta katsottuna toisella puolella kiinteistöä. Ilman internetyhteyttä täytyi tehdä asennuksien ohessa tehdyt ohjaukset kiinnittämällä oma tietokone suoraan logiikkaohjaimeen.

### <span id="page-28-0"></span>**6.2.1 Lämmönjakohuoneen logiikkalaitteiston kytkentä**

Kytkennät aloitettiin lämmönjakohuoneesta. Ensimmäiseksi vanha logiikkalaitteisto kytkettiin irti sähkökaapista. Kun logiikkalaitteisto oli irrotettu, asetettiin venttiilit käsin asentoon, jossa verkostoissa kulkevan veden lämpötila putoaisi liian alhaiseksi. Vanhan logiikkalaitteiston tilalle lämmönjakohuoneen sähkökaappiin asennettiin uusi logiikkaohjain, I/O-kortti ja yksi relemoduuli. Kytkennässä ensimmäisenä liitettiin verkostojen lämpötila-anturit sekä venttiilit, joiden avulla voitiin säätää heti verkostojen lämpötiloja venttiileillä ohjelmasta.

Kun verkostojen lämpötilat olivat ohjelmassa säädettynä, voitiin kytkeä loput laitteet kiinni logiikkalaitteisiin. Kytkennät olivat työläitä, sillä olemassa olevat dokumentit olivat puutteellisia sekä aikaisemmat kytkennät olivat hankalastiluettavia, koska yhden laitteen viesti oli mahdollista tulla usealla eri värillä. Esimerkkinä signaali, joka lähti laitteesta keltaisella kaapelilla, tuli ryhmäkeskuksessa olevaan riviliittimeen, jossa se vaihtui punaiseksi ja kulki seinällä olevaan jakorasiaa, jossa se vaihtui valkoiseksi, minkä jälkeen signaali kulki valkoisena kaapelina sähkökaappiin, jossa se vaihtui vielä kerran keltaiseksi numerolla varustetuksi kaapeliksi riviliittimestä. Tämä tutkiminen monissa pisteissä vei työssä paljon aikaa. Tutkimiselta olisi voitu välttyä, mikäli aikaisemmat kytkentädokumentit olisivat olleet paikkansapitäviä.

Kun kytkennät oli suoritettu ja pistetiedot tulivat logiikkaohjelmaan näkyviin oikeisiin paikkoihin, oli mahdollista käynnistää automaatio-ohjelma säätämään lämmönjakokeskusta ja voitiin siirtyä ilmanvaihtokoneen logiikan uusimiseen.

#### <span id="page-28-1"></span>**6.2.2 Ilmanvaihtokoneen kytkentä**

Ilmanvaihtokoneen aikaisempien kytkentöjen sekä dokumenttien ollessa hyvin samankaltaiset vei työ paljon aikaa. Ilmanvaihtokoneen toimintaselostuksissa olevia kaikkia laitteita ei ollut olemassa

29

tai ne olivat toiminnaltaan erilaisia kuin selostuksessa ilmoitettiin. Tämä tuotti hankaluuksia, sillä luotu automaatio-ohjelma oli suunniteltu toimintaselostuksen perusteella, mikä tarkoitti jo projektin alussa luotujen pistemääritysten ja ohjelman muokkaamista. Hyvänä esimerkkinä toimii ilmanvaihtokoneen peltimoottorit. Toimintaselostuksesta poiketen tuloilma peltimoottoria ei ollut olemassakaan. Peltimoottorit oli yhdistetty siten, että kaksi pelimoottoria sääti LTO:n tuloilmapeltejä, LTO:n ohituspeltiä sekä poistokanavan peltejä. Lisäksi vanhat peltimoottorit olivat ohjaukseltaan digitaaliviestintäsignaalilla, vaikka toimintaselostuksessa oli esitetty peltimoottorit analogisena säätöviestinä.

Peltimoottorit otettiin irti ja tutkittiin, kuinka kaksi moottoria on säätänyt ilmanvaihtokoneen peltejä. Tutkinnassa selvisi, että kaikki peltimoottorit olivat linkitettyinä toisiinsa, eli niiden toiminnat olivat yhdistettyinä toisiinsa. Tämä tarkoitti sitä, että peltien mekanismi vaati syvemmän toiminnan tarkastelun, sillä ohjelmoitu automaatio peltimoottoreille oli tarkoitettu, että tulo- ja poistopeltimoottorit ovat erikseen. Ja ohjelma säätää LTO:n tulo- ja ohituspeltejä erikseen luodakseen optimaalisen tuloksen kiinteistöön kulkevaan tuloilmaan.

Kun peltien mekanismi saatiin selvitettyä perusteellisesti, vaihdettiin peltimoottorit uusiin, joita oli mahdollista ohjata analogisella viestillä ja joiden vääntövoima oli suurempi kuin aikaisempien moottoreiden. Uudet moottorit olivat Belimo:n jousipalautteiset peltimoottorit, joiden vääntövoima on 20Nm (18). Uusien peltimoottoreiden avulla oli mahdollista ohjata peltejä tekemällä vähäisiä muutoksia ohjelmaan.

### <span id="page-29-0"></span>**6.3 Valmiit kytkennät kohteessa**

Kytkentöjen ollessa valmiita sähkökaappien kaapeloinnit siistittiin asettamalla kourut kaapeleille ja nimeämällä uudet laitteet sekä kytketyt relelähdöt. Kuvassa 14 on nähtävillä lämmönjakokeskuksen sähkökaappi.

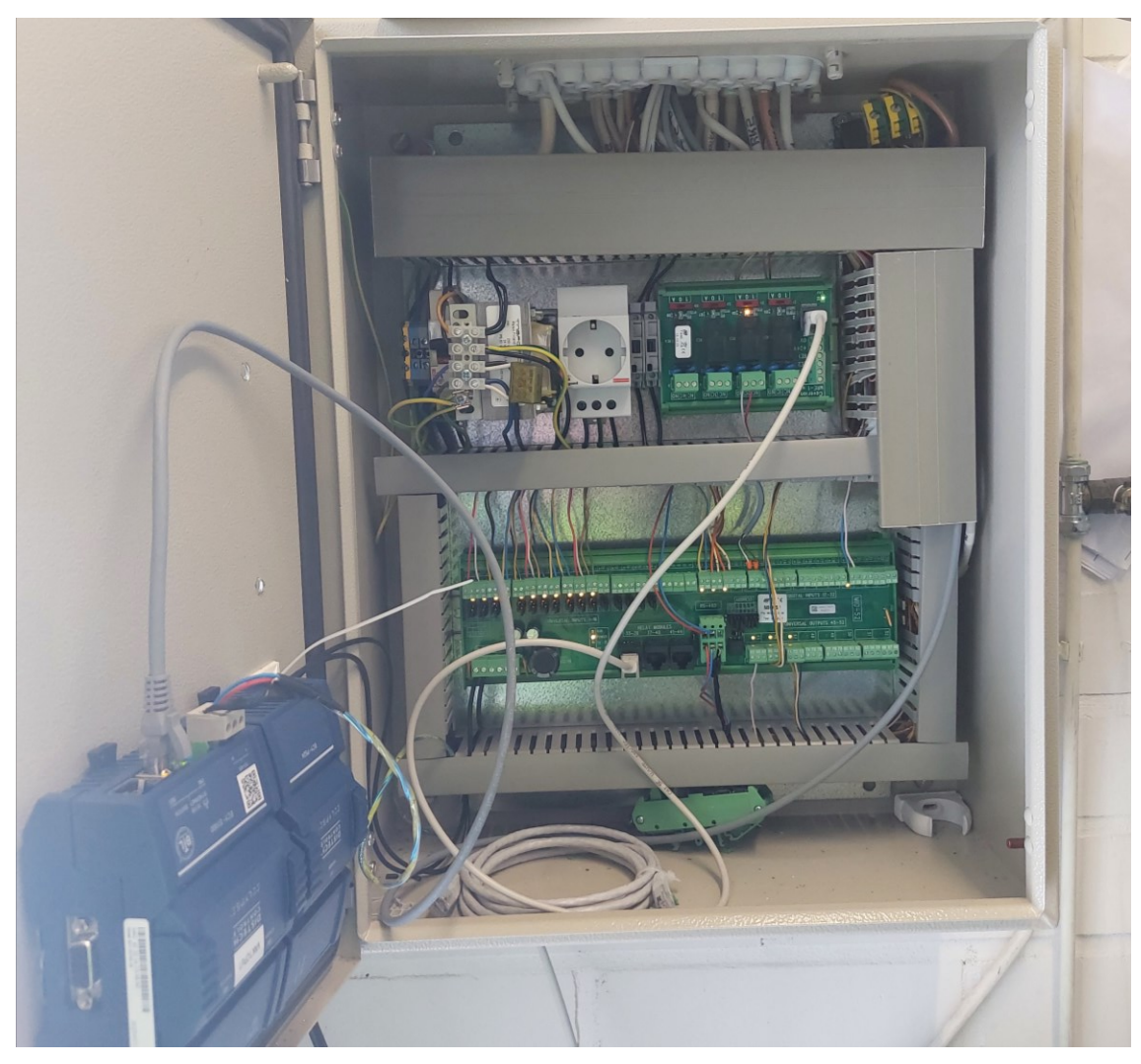

*KUVA 14. Lämmönjakohuoneen sähkökaappi uusilla komponenteilla*

Kuvassa 14 on nähtävillä lämmönjakohuoneen sähkökaappi, jossa sijaitsee projektin logiikkaohjain sekä yksi MIO52-I/O-kortti ja MRE-1 relemoduuli. I/O-kortista on otettu sarjaliitoksella RS-485 muotoisena viestinä yhteys ilmanvaihtohuoneen sähkökaapissa sijaitsevaan I/O-korttiin. Kuvassa 15 on esitettynä kytketyt laitteet ilmanvaihtohuoneen sähkökaapissa.

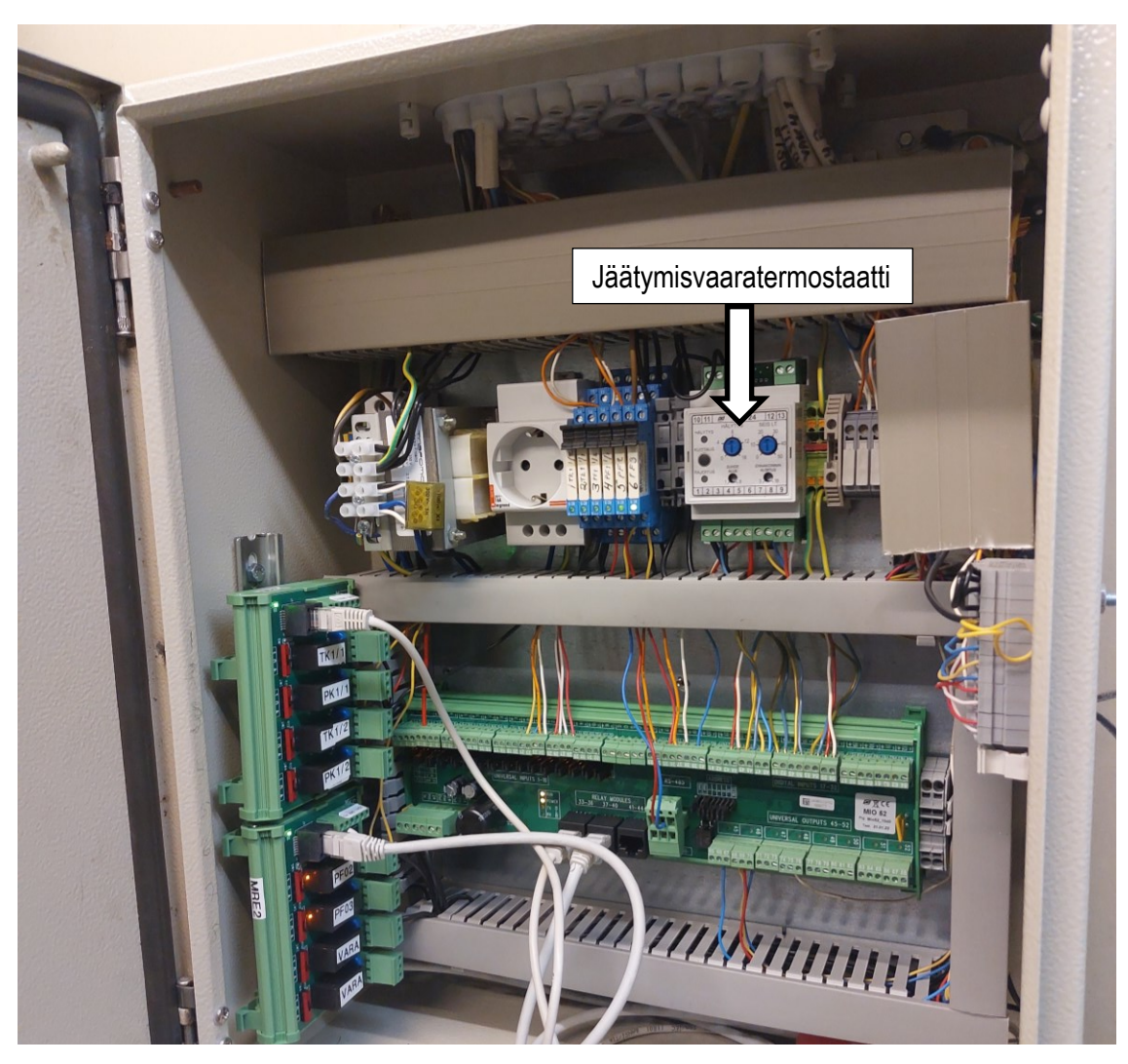

*KUVA 15. Ilmanvaihtohuoneen sähkökaappi uusilla komponenteilla*

Kuvassa 15 on ilmanvaihtokoneen ohjaukseen käytetyt MIO52-I/O-kortti ja kaksi MRE-1 relemoduulia. Kuvassa 15 on nähtävillä relemoduulien nimetyt lähdöt, joilla ohjataan IV-koneen puhaltimia. Kuvan 15 teksti kenttä osoittaa uudistettuun Produal JVS 24 -jäätymisvaaratermostaattiin. Jäätymisvaaratermostaatti on varolaite, joka valvoo tässä kohteessa ilmanvaihtokoneen vesipatterin paluuveden lämpötilaa ja pyrkii estämään vesipatterin jäätymisen (19). Jäätymisvaaratermostaatin hälyttäessä se pysäyttää IV-koneen toiminnan fyysisesti sekä ohjelmallisesti.

### <span id="page-31-0"></span>**6.4 Yhteyden luominen**

Logiikkalaitteisto liitettiin valvomoon kytkemällä logiikkaohjain kohteen erilliseen sähkökaappiin. Toimeksiantajan sähköasentaja kytki CAT6A-tietoverkkokaapelilla yhteyden logiikkaohjaimen ja sähkökaapin välille (20). Logiikkaohjaimeen oli valmiiksi asetettuna oikea IP-osoite sekä laite-ID ennen kytkentää valvomoon. Kun logiikkaohjain oli kytkettynä, varmistuttiin yhteyden toiminnasta ensin lähettämällä laitteeseen signaali valvomon tietokoneesta ja katsomalla, vastaako laite signaaliin. Signaalitestauksen mennessä läpi siirryttiin pistetietojen toimintakokeeseen valvomon nettiselainnäkymässä.

### <span id="page-32-0"></span>**6.5 Pistetietojen toimintakoe**

Pistetietojen toiminnallinen testaus täytyy aina tehdä valvomon kautta kiinteistössä, jossa käytetään valvomoa, sillä on varmistuttava signaalien tulemisen valvomoon asti, vaikka pistetiedot olisivat testattuna jo suoraan logiikkaohjaimella. Tämä tarkoitti sitä, että kun yhteys oli luotu valvomoon, oli mahdollista tietokoneella ottaa valvomon tietokoneeseen etäyhteys, jonka avulla voitiin suorittaa pistetestaus laitteistosta. Pistetietojen toimintakoe suoritettiin järjestelmällisesti kaikista pisteistä, jotta varmistuttiin laitteiden kytkennöistä oikeaan paikkaan logiikkalaitteistossa.

#### <span id="page-32-1"></span>**6.6 Ohjelmalliset toimintakokeet**

Ohjelmalliset toimintakokeet suoritettiin pistetestauksien jälkeen. Toimintakokeissa lämmönjakokeskuksessa pääpaino kohdistui venttiilien säätöihin. Venttiilien säätimien asetuksia muokattiin, jotta lämpötila verkostoissa pysyi asetusarvojen hälytysrajojen sisäpuolella. Säätimien muokkauksissa ennakointia ja reaktionopeuksia säädettiin verkostokohtaisesti. Esimerkiksi käyttövesiverkostossa täytyi asettaa venttiilien ennakointi nopeammaksi kuin muissa verkostoissa, koska lämpötila vaihtuu voimakkaasti lämmintä vettä käytettäessä.

Ilmanvaihtokoneen toimintakokeet voitiin suorittaa, kun luvussa 6.2.2 esitetyt toimenpiteet oli toteutettu. Toimintakokeessa ohjelmaan tehdyt muokkaukset testattiin ensimmäisenä, sillä ohjelmaan oli luotuna uusia raja-arvoja muutosten takia. Peltimoottorit ja puhaltimet saatiin toimimaan halutulla tavalla käsin ohjauksena, jonka jälkeen oli mahdollista laittaa ohjelma automaatiolle. Automaatio-ohjauksessa IV-kone toimi halutun tavan mukaan. Toimintakokeessa muokattiin tarpeellisten säätimien arvoja logiikkaohjelmassa, jotta ohjelma sääti koneen laitteita parhaiten hyödyntämällä. Toimintakoe todettiin hyväksytyksi, kun kaikki toiminnot oli testattu ohjaamalla IV-kone eri tilanteisiin.

### <span id="page-33-0"></span>**7 POHDINTA**

Opinnäytetyö oli lähtökohtaisesti haastava, sillä automaation suunnittelussa syvennytään etähallintajärjestelmiin, joihin koulun kurssit eivät valmista. Koneosaaminen ei suoranaisesti vaikuttanut tehtyyn työhön, mutta auttoi suunnitellun ohjelmistorakenteen tekemistä ja ymmärtämistä. Koska työssä kehitettiin syvempää automaatiojärjestelmän ohjelmoinnin osaamista, oli perusosaaminen koneista, antureista ja automaatiosta hyvin tärkeää. Niiden avulla oli mahdollista keskittyä tarvittavan järjestelmän tekemiseen ja luoda vahva pohja käytettävissä olevalle Caverion Drive -kiinteistönhallintajärjestelmälle.

Opinnäytteen aihe ei ollut tavallinen koneautomaatiosuuntautuneen opiskelijan tehtäväksi, sillä työn tekeminen perustuu pääosin logiikkaohjelmointiin ja elektroniikkaan. Kuitenkin Oamkin opetuksessa koneautomaation suuntauksessa keskitytään paljon automaatiojärjestelmiin, robotiikkaan, antureihin ja koneohjauksiin, jotka antoivat minulle valmiudet suunnitella automaatiojärjestelmä kiinteistöön, jossa ohjaan laitteita kiinteistölle tarvitsemalla tavalla.

Suunnitellussa automaatio-ohjelmassa haasteita oli koko suunnittelun ajan. FBD-ohjelmointikieli oli minulle ennestään tuttu ohjelmointikieli, mutta tässä opinnäytetyössä ohjelmoitiin laitteille monia toimintoja ja lukituksia, jotka ylittivät aikaisemman kokemukseni. Ohjelmointikirjastoista löydettävät ohjelmointilohkot eivät olleet valmiita mihinkään toimintoon tässä projektissa, minkä takia ensin syvennyin lohkojen toimintaan, minkä jälkeen oli mahdollista alkaa muokata lohkoja projektin tarpeiden mukaan.

Käyttöönotossa esitetyt vaikeudet hidastivat projektin valmistumista ja tuottivat paljon ylimääräisiä työtunteja ja muutoksia alkuperäisiin suunnitelmiin. Perusteellinen tutkinta kohteesta ja sen laitteista sekä vanhasta järjestelmästä olisi ennaltaehkäissyt monta hidastetta. Muutoksien ratkaisemiset kuitenkin osoittautuivat opettavaisiksi ja tärkeiksi jatkoa ajatellen.

# <span id="page-34-0"></span>**LÄHTEET**

- 1. Caverion Oyj 2022. Tietoa meistä. Hakupäivä 20.12.2022. [https://www.caverion.fi/tietoa-meista/.](https://www.caverion.fi/tietoa-meista/)
- 2. Caverion Ovi 2023. Caverion Drive. Hakupäivä 15.2.2023. [https://www.caverion.fi/katalogi/palve](https://www.caverion.fi/katalogi/palvelut/caveriondrive/)[lut/caveriondrive/.](https://www.caverion.fi/katalogi/palvelut/caveriondrive/)
- 3. EPLAN Software & Service GmbH & Co 2023. Rakennusautomaatio. Hakupäivä 13.3.2023. [https://www.eplan.fi/toimialat/rakennusautomaatio/.](https://www.eplan.fi/toimialat/rakennusautomaatio/)
- 4. Caverion Oyj projektikohtainen RAU-työselitys 2023. Caverion Oyj sisäinen dokumentti. Vaatii käyttöoikeuden.
- 5. Distech Controls 2021. EC-Net Supervisor Spec sheet (Europe). Hakupäivä 15.2.2023. [https://docs.distech-controls.com/bundle/EC-Net-4-Europe\\_SP/resource/EC-Net%204%20Eu](https://docs.distech-controls.com/bundle/EC-Net-4-Europe_SP/resource/EC-Net%204%20Europe_SP.pdf)[rope\\_SP.pdf.](https://docs.distech-controls.com/bundle/EC-Net-4-Europe_SP/resource/EC-Net%204%20Europe_SP.pdf)
- 6. Tridium, Inc 2023. Niagara. Hakupäivä 15.2.2023. [https://www.tridium.com/us/en/Products/nia](https://www.tridium.com/us/en/Products/niagara)[gara.](https://www.tridium.com/us/en/Products/niagara)
- 7. Tosibox Oy 2023. About Tosibox. Hakupäivä 26.1.2023. [https://www.tosibox.com/about-tosibox.](https://www.tosibox.com/about-tosibox)
- 8. Distech Controls Inc 2019. Distech Controls Eclypse connected system controller. Hakupäivä 26.1.2023. [https://www.distech-controls.com/products/detail/947828/distech-controls/eclypse-con](https://www.distech-controls.com/products/detail/947828/distech-controls/eclypse-connected-system-controller---ecy-csc-series)[nected-system-controller---ecy-csc-series.](https://www.distech-controls.com/products/detail/947828/distech-controls/eclypse-connected-system-controller---ecy-csc-series)
- 9. Distech Controls Inc 2017. Distech Controls Specsheet ECY-nLight DS 10 EN. Hakupäivä 26.1.2023. [https://d3mm496e6885mw.cloudfront.net/manufacturer\\_pro](https://d3mm496e6885mw.cloudfront.net/manufacturer_product/5a721c7de4b0c525d38d8414/specsheet/specSheets/original/ECY-nLight_DS_10_EN.pdf)[duct/5a721c7de4b0c525d38d8414/specsheet/specSheets/original/ECY-nLight\\_DS\\_10\\_EN.pdf.](https://d3mm496e6885mw.cloudfront.net/manufacturer_product/5a721c7de4b0c525d38d8414/specsheet/specSheets/original/ECY-nLight_DS_10_EN.pdf)
- 10. Ong, Dennis 2021. How RS-485 works and how to implement RS-485 into industrial control systems. Seeedstudios blog. Hakupäivä 26.1.2023. [https://www.seeedstu](https://www.seeedstudio.com/blog/2021/03/18/how-rs485-works-and-how-to-implement-rs485-into-industrial-control-systems/)[dio.com/blog/2021/03/18/how-rs485-works-and-how-to-implement-rs485-into-industrial-control](https://www.seeedstudio.com/blog/2021/03/18/how-rs485-works-and-how-to-implement-rs485-into-industrial-control-systems/)[systems/.](https://www.seeedstudio.com/blog/2021/03/18/how-rs485-works-and-how-to-implement-rs485-into-industrial-control-systems/)
- 11. YIT Kiinteistötekniikka MIO52 tuotekortti 2023. YIT Kiinteistötekniikka Oy sisäinen dokumentti. Vaatii käyttöoikeuden.
- 12. Caverion Oyj 2023. MRE-1 sisäinen tieto. Vaatii käyttöoikeuden.
- 13. Produal Oy 2021. Vastusarvotaulukko. Hakupäivä 13.3.2023. [https://www.produal.com/me](https://www.produal.com/media/pdf/Temperature_sensor_characteristics_fi.pdf)[dia/pdf/Temperature\\_sensor\\_characteristics\\_fi.pdf.](https://www.produal.com/media/pdf/Temperature_sensor_characteristics_fi.pdf)
- 14. Produal Oy 2021. Kanavalämpötila-anturi TEK. Hakupäivä 13.3.2023. [https://www.pro](https://www.produal.com/fi/tek.html)[dual.com/fi/tek.html.](https://www.produal.com/fi/tek.html)
- 15. PLC Academy 2021. Function Block Diagram (FBD) PLC Programming Tutorial for Beginners. Hakupäivä. 15.2.2023. [https://www.plcacademy.com/function-block-diagram-programming/.](https://www.plcacademy.com/function-block-diagram-programming/)
- 16. Distech Controls 2019. Envysion Spec sheet. Hakupäivä 15.2.2023. [https://docs.distech-cont](https://docs.distech-controls.com/bundle/ENVYSION_SP/resource/ENVYSION_SP.pdf)[rols.com/bundle/ENVYSION\\_SP/resource/ENVYSION\\_SP.pdf.](https://docs.distech-controls.com/bundle/ENVYSION_SP/resource/ENVYSION_SP.pdf)
- 17. Sauter Finland Oy 2015. BACnet yleisesitys. Hakupäivä 10.2.2023. [http://www.sauter.fi/Por](http://www.sauter.fi/Portals/0/esitteet/Sauter_bacnet_2015.pdf)[tals/0/esitteet/Sauter\\_bacnet\\_2015.pdf.](http://www.sauter.fi/Portals/0/esitteet/Sauter_bacnet_2015.pdf)
- 18. Onninen Oy 2023. Belimo Peltimoottori auki-kiinni SFA, 20Nm, jousip. Hakupäivä 22.3.2023. [https://www.onninen.fi/belimo-peltimoottori-auki-kiinni-sfa-20nm-jousip-belimo/p/CBK162.](https://www.onninen.fi/belimo-peltimoottori-auki-kiinni-sfa-20nm-jousip-belimo/p/CBK162)
- 19. Produal Oy 2021. Jäätymisvaaratermostaatti JVS 24. Hakupäivä 22.3.2023. [https://www.pro](https://www.produal.com/fi/jvs-24.html)[dual.com/fi/jvs-24.html.](https://www.produal.com/fi/jvs-24.html)
- 20. Onninen Oy 2023. CAT6A-tietoverkkokaapelit. Hakupäivä 13.3.2023. [https://www.onni](https://www.onninen.fi/sahko/cat6a-tietoverkkokaapelit/c/365)[nen.fi/sahko/cat6a-tietoverkkokaapelit/c/365.](https://www.onninen.fi/sahko/cat6a-tietoverkkokaapelit/c/365)
- 21. AO Kasbersky Lab 2023. IP-osoite määritelmä ja selitys. Hakupäivä 15.2.2023. [https://www.kas](https://www.kaspersky.fi/resource-center/definitions/what-is-an-ip-address)[persky.fi/resource-center/definitions/what-is-an-ip-address.](https://www.kaspersky.fi/resource-center/definitions/what-is-an-ip-address)
- 22. Singular Labs, Inc 2023. Device ID. Hakupäivä 15.2.2023. [https://www.singular.net/glossary/de](https://www.singular.net/glossary/device-id/)[vice-id/.](https://www.singular.net/glossary/device-id/)